# **EMC**

# 知识库文章:000478687

自 DDOS 从 5.4.5.0 升级到 5.6.0.5 后 DPA 无法生成 DD 报告 (000478687)

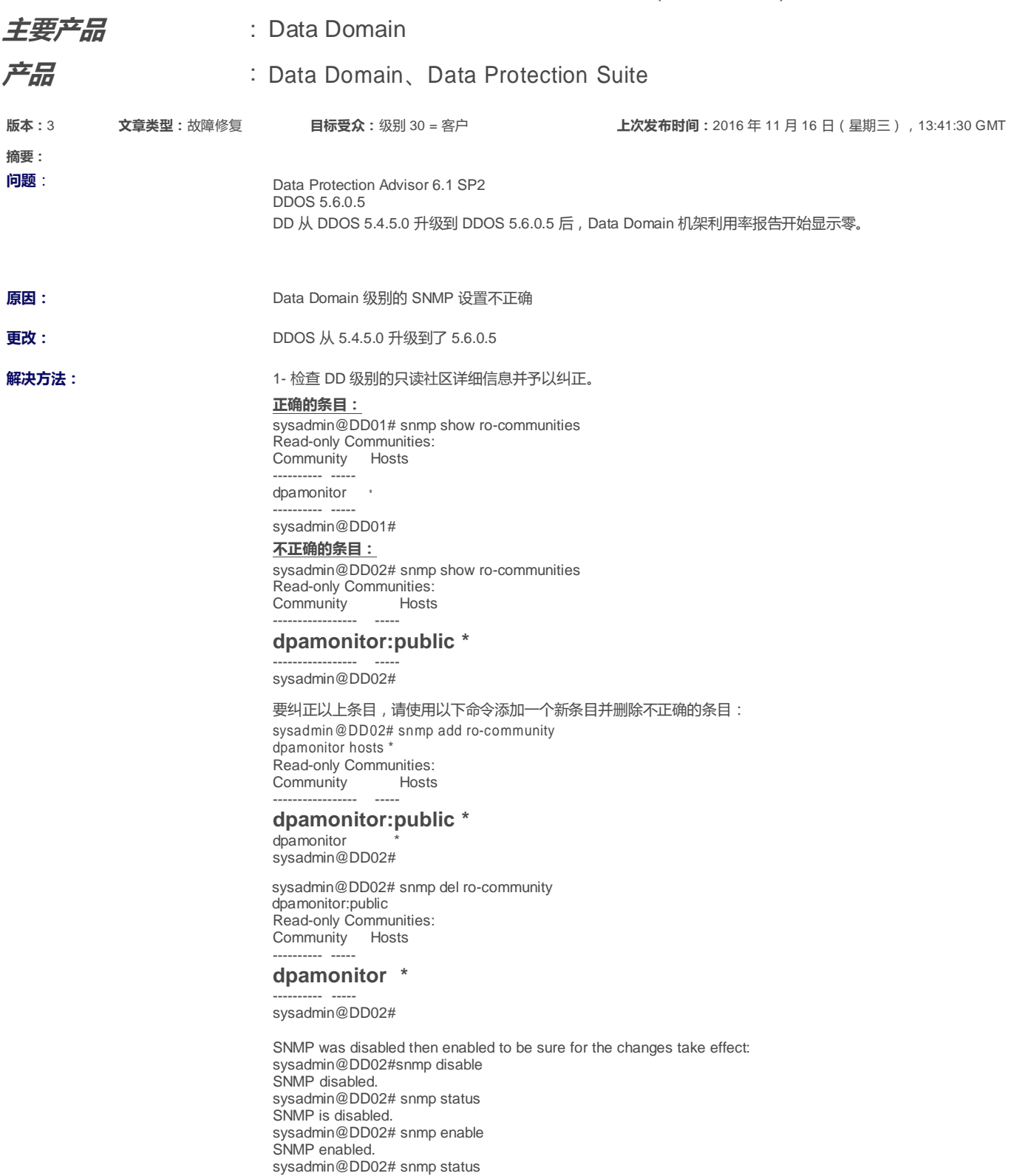

SNMP is enabled. sysadmin@DD02#

#### 2- 另外,请检查 SNMP TRAP 主机详细信息:

#### **正确的条目:**

sysadmin@DD01# snmp show traphosts SNMP v2c Trap Hosts: --------------------

Trap Host Port Community  $-$ 

backup-server01.dq.ad 163 ----------------- ---- ---------

### SNMP v3 Trap Hosts:

------------------- Trap Host Port User --------- ---- ---- --------- ---- ----

## sysadmin@DD01#

**不正确的条目:**ysadmin@DD02## snmp

show trap-hosts SNMP v2c Trap Hosts: --------------------

Trap Host Port Community ----------------- -------------------------- ---------

#### **backup-server02 163:backup-server01.dq.ad!!163** ----------------- -------------------------- ---------

SNMP v3 Trap Hosts:

#### ------------------- Trap Host Port User --------- ---- ---- --------- ---- ----

sysadmin@DD02## 请注意,这里有一个额外的主机名,它是另外一个备份服务器的名称,且有一个端口号。

- 使用以下命令添加端口号为 163 的备份主机:sysadmin@DD02# snmp add trap-host backup-server02:163 SNMP v2c Trap Hosts: --------------------

Trap Host Port Community ----------------- -------------------------- -------- backup-server02 163:backup-server01.dq.ad!!163 backup-server02 163 ----------------- -------------------------- ---------

# SNMP v3 Trap Hosts:

Trap Host Port User --------- ---- ---- --------- ---- ----

sysadmin@DD02#

这 2 项更改完成后,DPA 将能够生成报告。

**注意**: 本文章已升级为 EMC 社区网络 (ECN) 上的 HVC: <https://community.emc.com/docs/DOC-55671> **主要产品:** Data Domain **产品:** Data Domain、Data Protection Suite